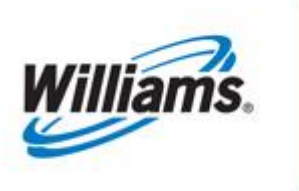

# DISCOUNTS

# Training Module

**Discounts** 

This module provides information regarding discount procedures and requests.

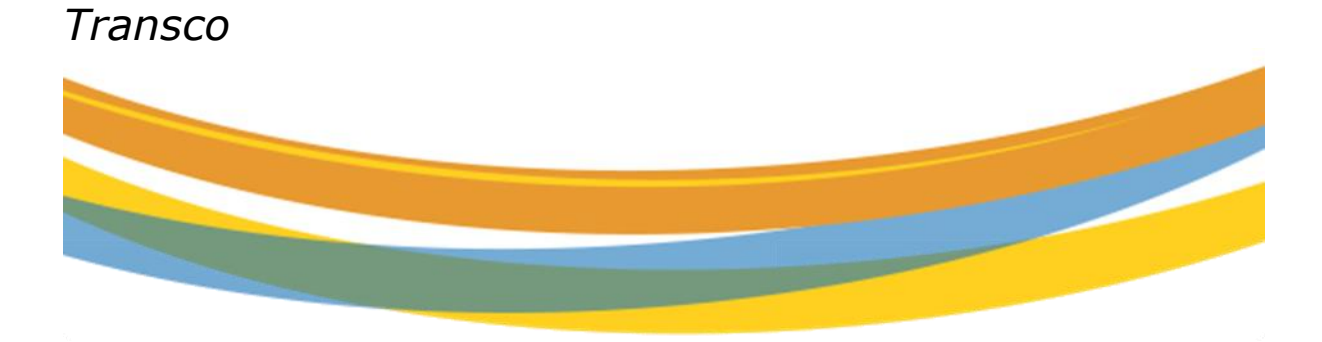

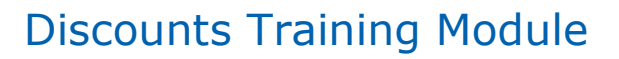

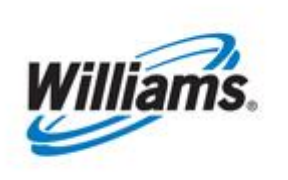

Williams.

# **DISCOUNTS**

### **Table of Contents**

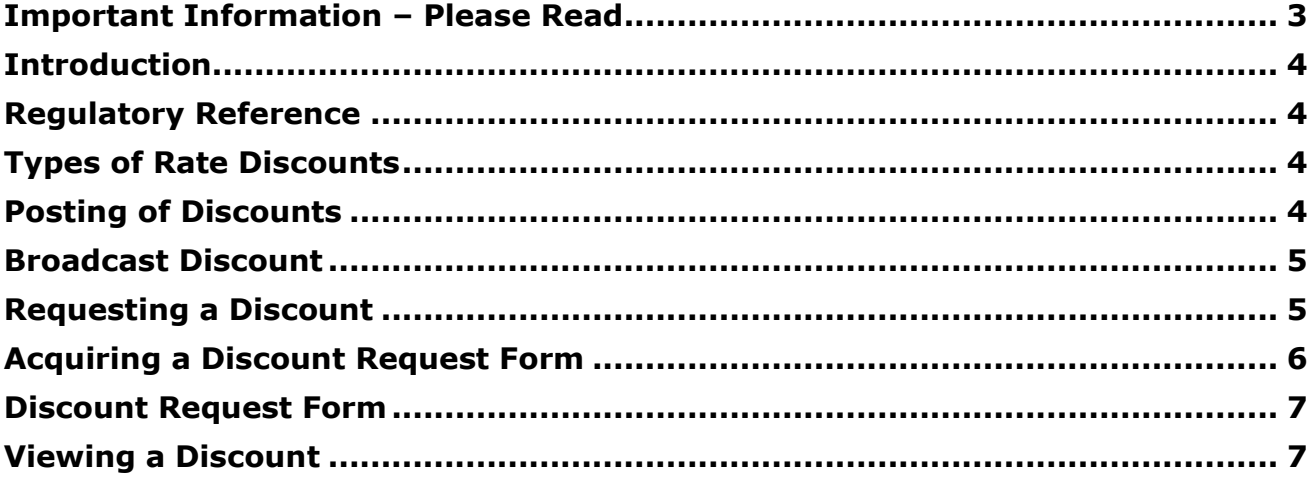

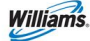

#### <span id="page-2-0"></span>**Important Information – Please Read**

The information provided herein is for informational purposes only and does not modify any provision in Transco's FERC Gas Tariff. If a conflict exists between this information and Transco's FERC Gas Tariff, the provisions in Transco's FERC Gas Tariff apply. Transco makes no representation or warranty as to the completeness or accuracy of this information. Transco shall not be liable for any informational errors, incompleteness or delays, or for any actions taken in reliance on this information.

To review the tariff language specific to any topic, go to **Transco's Informational Postings** [page,](http://www.1line.williams.com/Transco/index.html) and select **Tariff** from the left hand navigation menu.

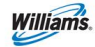

### <span id="page-3-0"></span>**Introduction**

A discount rate may be applicable to transportation contracts, storage contracts, firm reservation charges, interruptible commodity charges, and Park and Loan balances. Discount rates typically include any surcharges (i.e. ACA) that are in effect on the first day of the discount period. Compressor fuel is a separate charge not included in the discount rate. Firm commodity rates, injection charges, withdrawal charges, and fuel are not eligible to be discounted.

## <span id="page-3-1"></span>**Regulatory Reference**

Per the Federal Energy Regulatory Commission (18 CFR 250.16(d) *Transportation Discount Information),* Transcontinental Gas Pipeline must maintain certain information about all transportation services that are provided at a discounted rate for each billing period.

The information about discounted transactions is maintained for three years from the date the transaction commences. When requested by the Federal Energy Regulatory Commission (FERC), the discount information is provided within a reasonable time, according to the specifications and format contained in Form No. 592.

# <span id="page-3-2"></span>**Types of Rate Discounts**

Seller may agree to discount its rate to the buyer to below seller's maximum rate, but not to less than seller's minimum rate. Such discounted rates may apply to:

- 1. Specified quantities (contract demand or commodity quantities)
- 2. Specified quantities above or below a certain level or all quantities if quantities exceed a certain level
- 3. Quantities during specified time periods
- 4. Quantities at specified points, zones, or other defined geographical areas

# <span id="page-3-3"></span>**Posting of Discounts**

If a discount regarding any transportation or storage transaction is granted to any shipper, Transco's 1Line system will generate and post a report on the Informational Postings page in the Transactional Reporting area.

To view these reports go to **www.1line.williams.com** > **Transco's Info Postings Page** > **Transactional Reporting** > Choose **Firm or Interruptible**

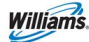

### Discounts Training Module

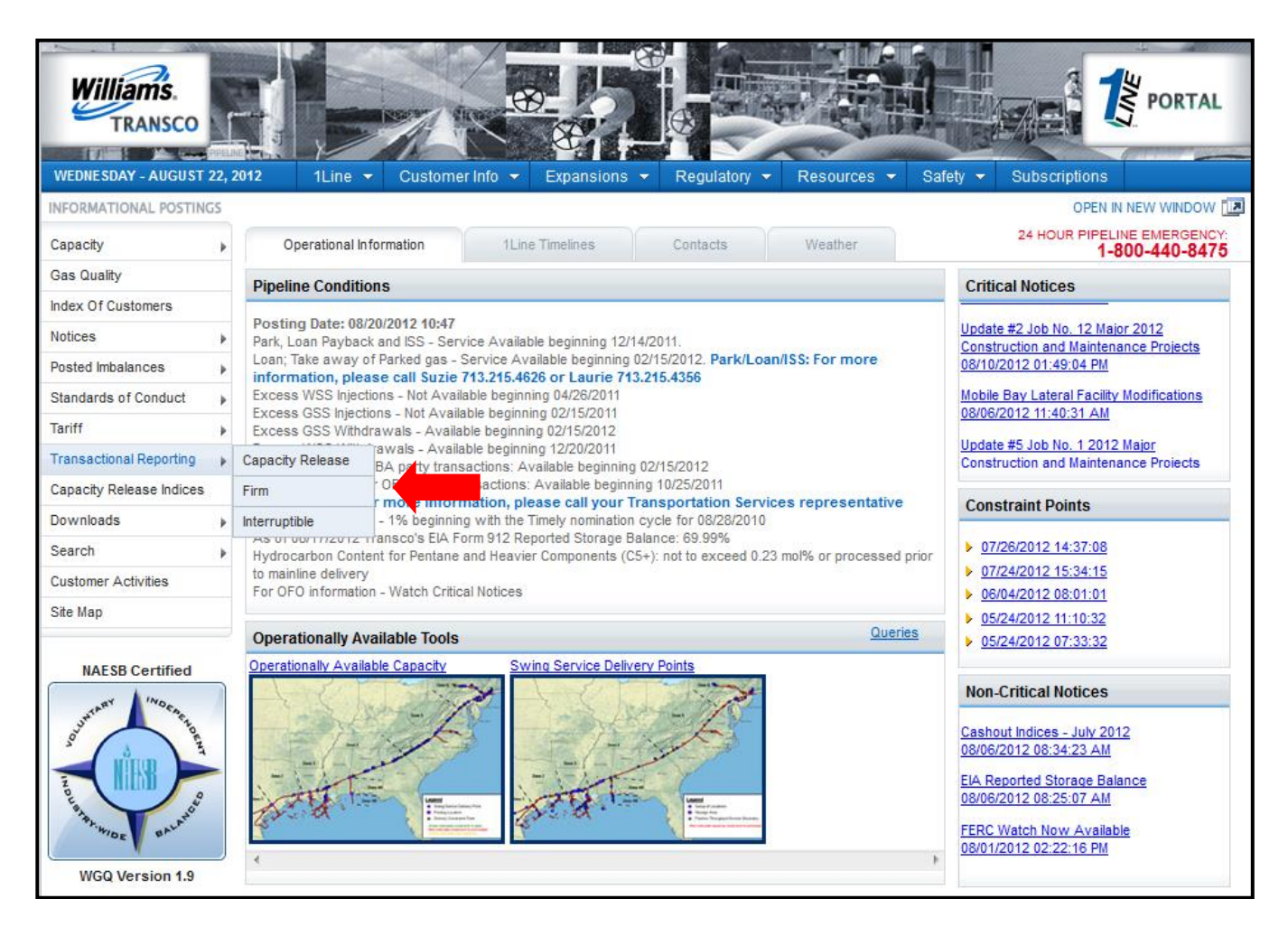

### <span id="page-4-0"></span>**Broadcast Discount**

Broadcast discounts involve a decision made by Transco to offer a discount. When that decision is made, all shippers with contracts that fit within the parameters included in the broadcast discount are eligible to receive the discount.

The Transactional Reports will post all contracts eligible to receive the broadcast discount. The posting will include: the name of the shipper, the broadcast discount rate, the rate schedule and locations included in the broadcast discount, the begin and end dates of the discount, and whether an affiliate is involved.

# <span id="page-4-1"></span>**Requesting a Discount**

Discounts are handled and evaluated by a Customer Services Representative. If you would like to submit a discount request, contact **Laurie Catlett** (Market Area) 713-215-4356, **Suzie Heiser** (Market Area) 713-215-4626 or **Sean Xin** (Production Area) 713-215-2935.

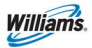

# <span id="page-5-0"></span>**Acquiring a Discount Request Form**

- 1. Go to **www.1line.williams.com** > **Transco's Info Postings Page** > **Resources** > **Agreements/Forms** > **Discount Request Form**
- 2. For a direct link to the form go to**:**

#### **<http://www.1line.williams.com/Transco/files/DiscountReqFrm.pdf>** You will be taken to a PDF copy of the Discount Request form.

<span id="page-5-1"></span>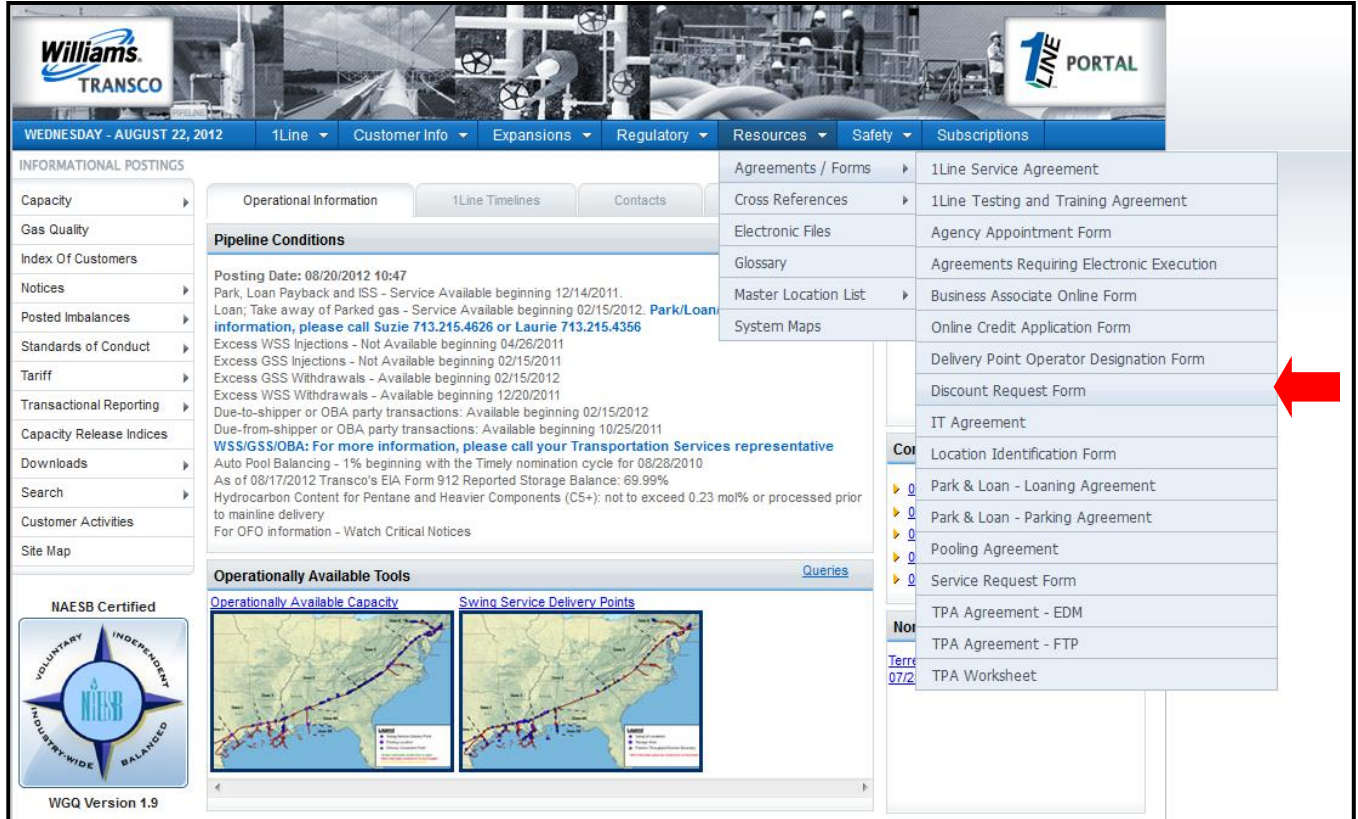

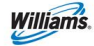

#### **Discount Request Form**

The following form can be filled out electronically but **cannot be submitted** or **saved online**. Print the form once you have completed it in order to have a copy for your records. You can also print a blank form to complete manually.

\*Only the fields that are highlighted can be pre-filled electronically online.

Contact one of the representatives listed on the form (either Customer Services or Production Area Customer Services) with any questions regarding your discount request.

### <span id="page-6-0"></span>**Viewing a Discount**

1. Select **Navigation** > **Discounts** > **Discount Agreements**

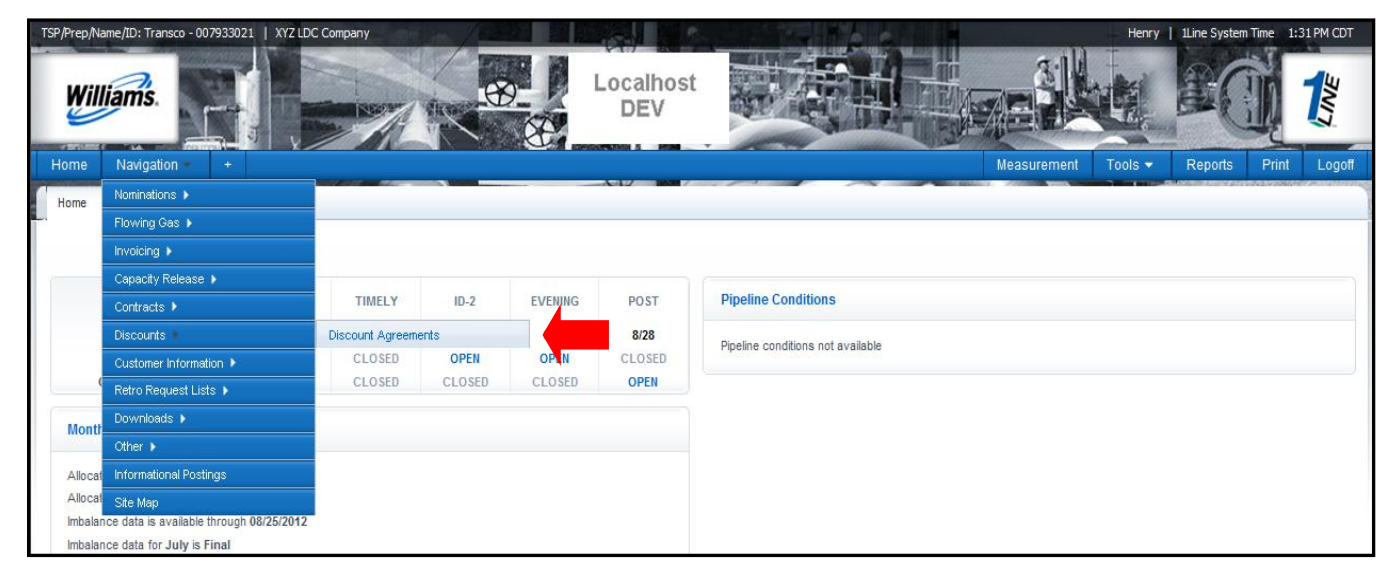

2. Select **desired Filters** and hit **Retrieve**

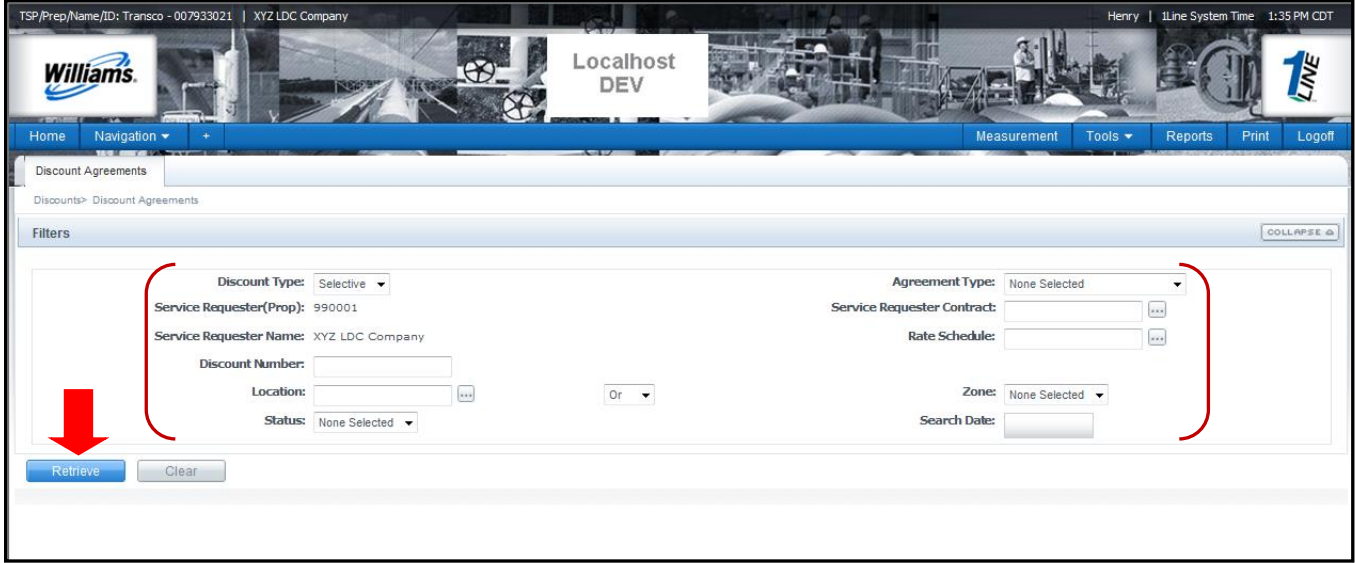

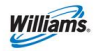

All **Discount Information** associated with your Business Associate entity or company you are

Agent for will generate.

- *Click the* (+) sign to expand the data
- *Under Location Setup, click YES to see the locations associated to the discount*

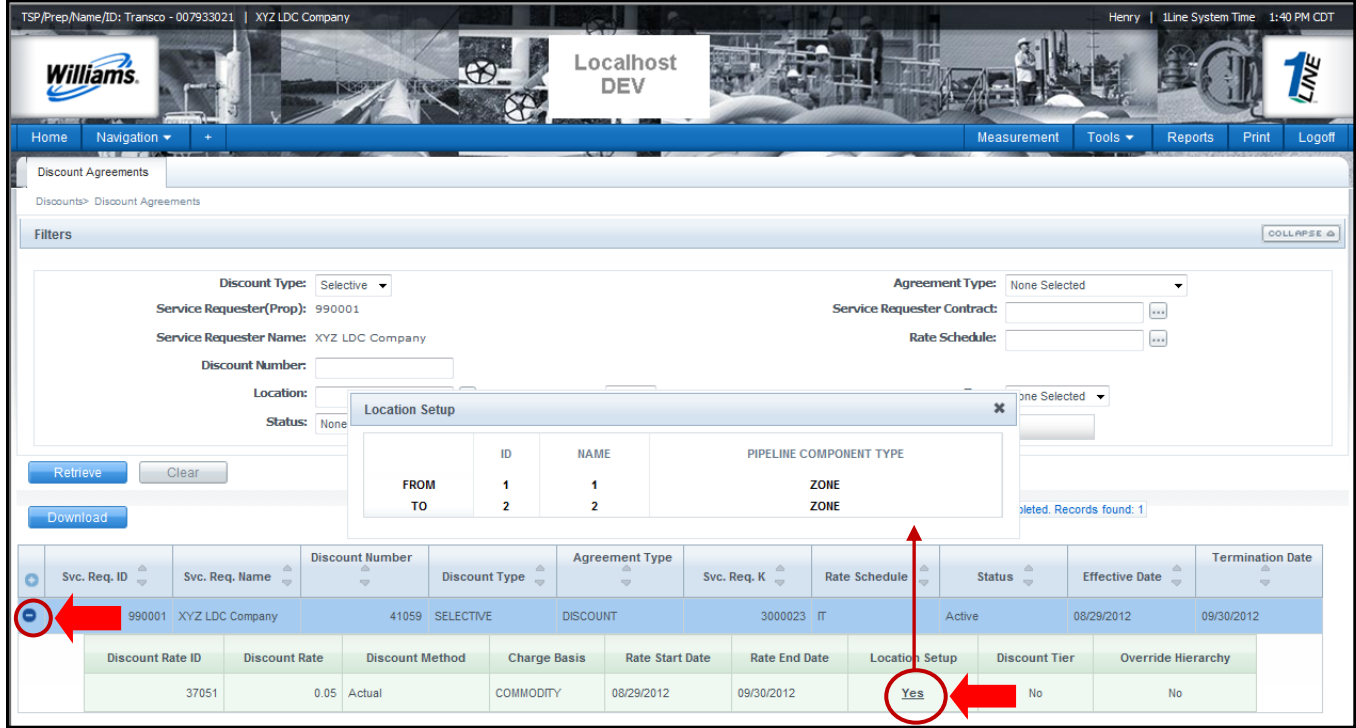